# **Follett Asper**

# *Enhancements to Aspen SIS and IMS*

#### *All users*

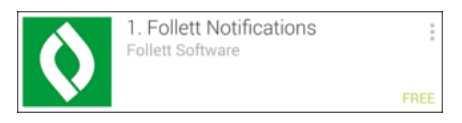

#### **Follett Notifications app To download the free Follett Notifications app:**

1. *Android devices:* Go to the Play Store.

*iOS (Apple) devices:* Go to the App Store. *(Currently available in the US App Store only.)*

2. Search for "Follett Notifications."

*Follett Notifications is currently available on Android 4.0+ and iOS 7.0+ devices.* 

Keep updated on district and school news, events, and announcements with the new Follett Notifications app! Just download and activate the app to automatically receive Aspen notifications on your mobile devices from district and school administrators and teachers. You can also view previously-received notifications. Users need Aspen credentials to log on to the app.

Your Aspen user role determines the type of messages you can receive.

- All users can receive district-, school-, and class-authored messages.
- Teachers are automatically notified when a student adds or drops their course.
- Student and parents receive automatic alerts for grade thresholds and when resources or blogs are added to Pages.

Types of notifications users might receive include:

• Alarm notifications to remind you about meetings or events, such as an upcoming in-service day.

Aspen is marketed by X2 Development Corporation, a Follett School Solutions Company.

888.244.1366 781.903.1000 [www.FollettSoftware.com/Aspen](http://www.follettsoftware.com/Aspen) © 2014 Follett School Solutions, Inc.

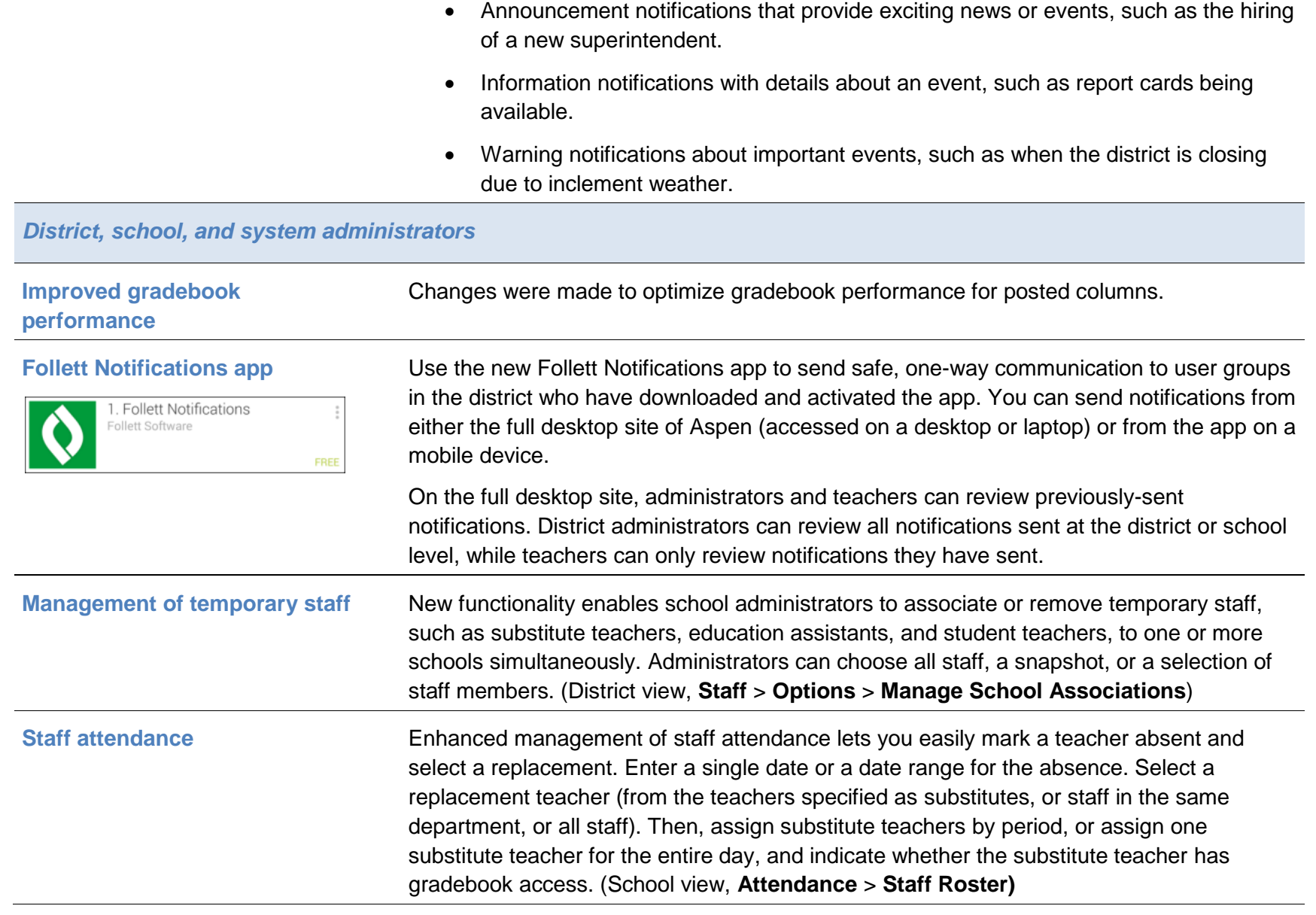

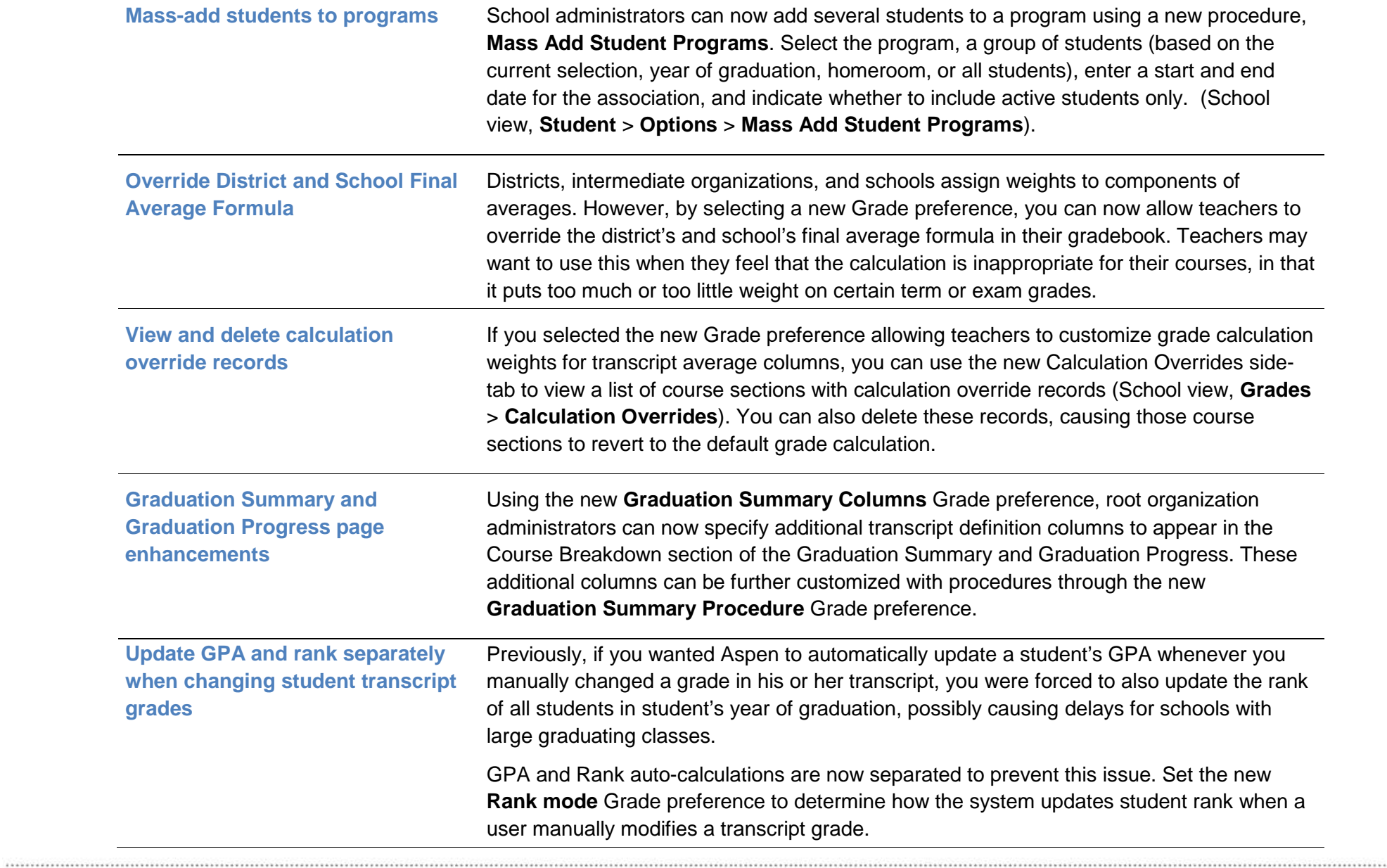

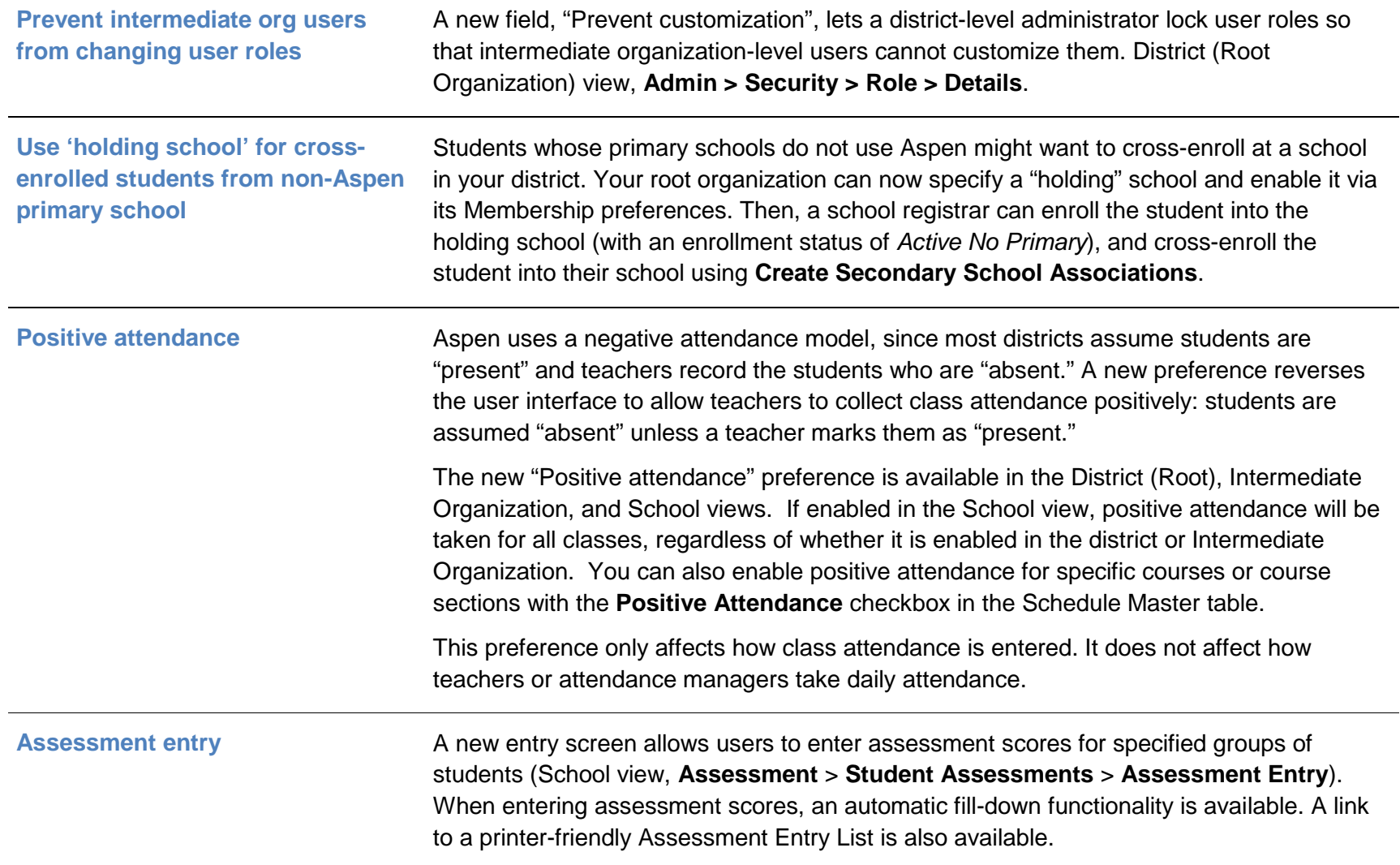

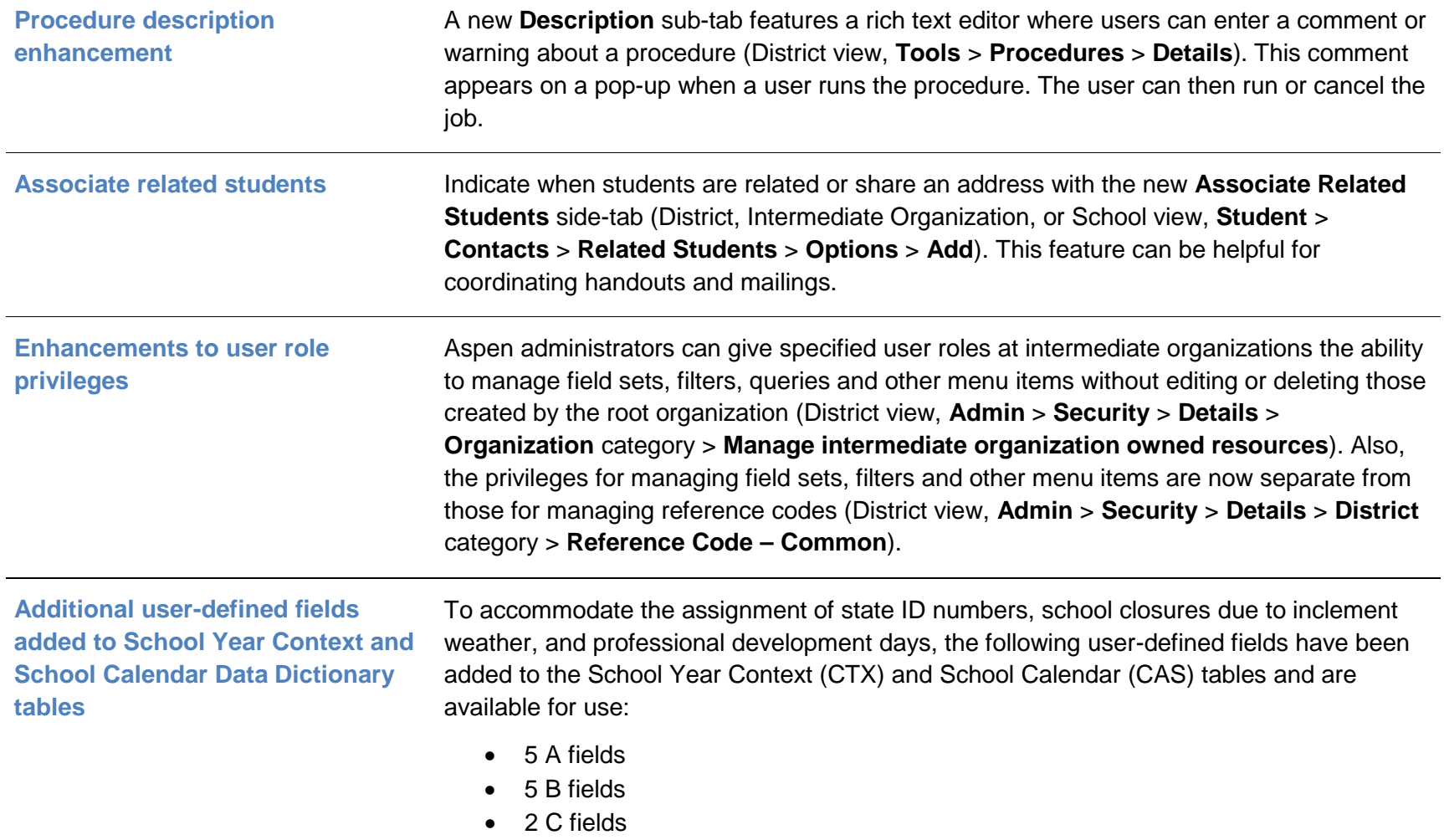

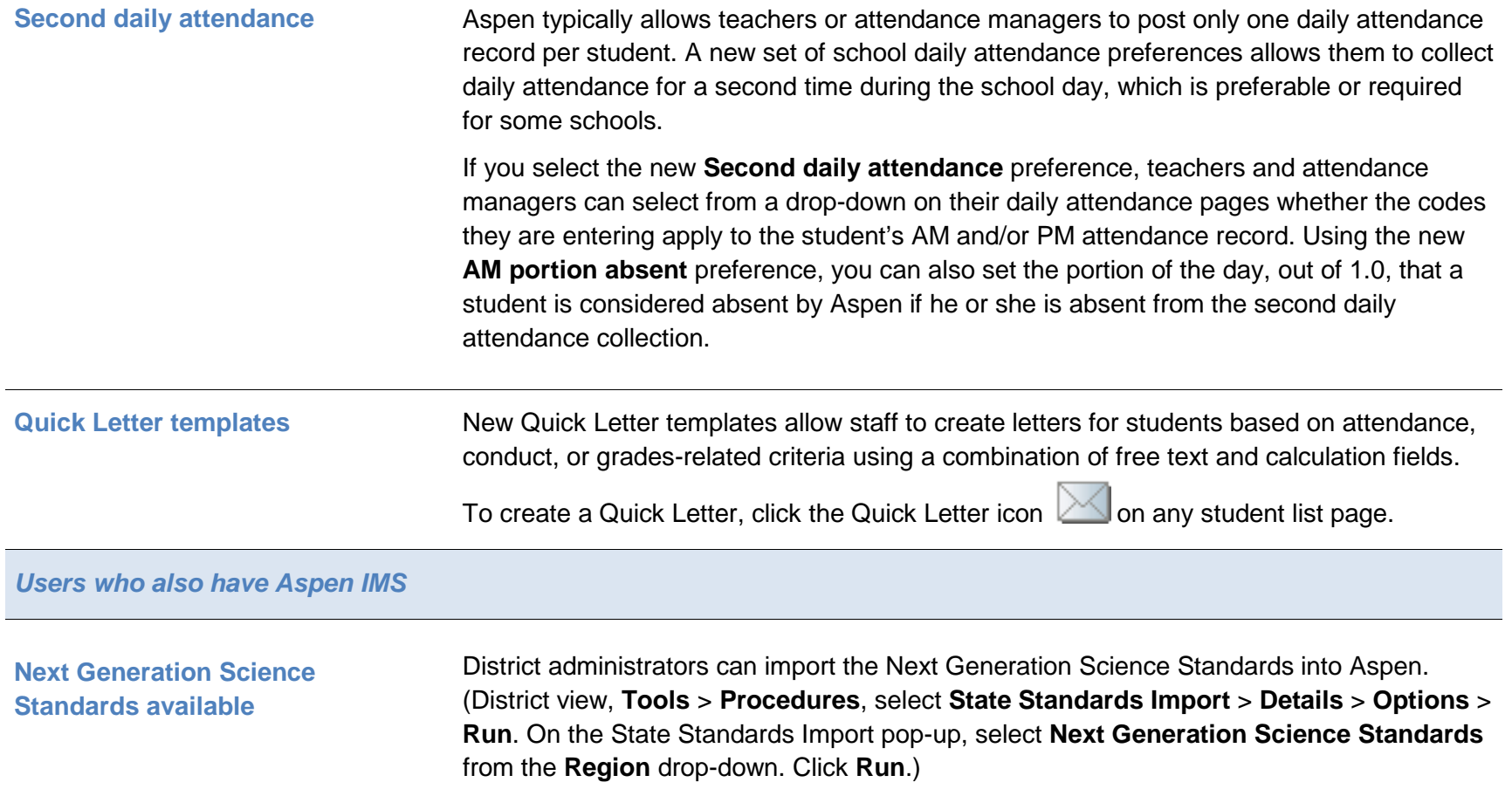

*Schedulers (For Aspen users who build and manage school and student schedules)*

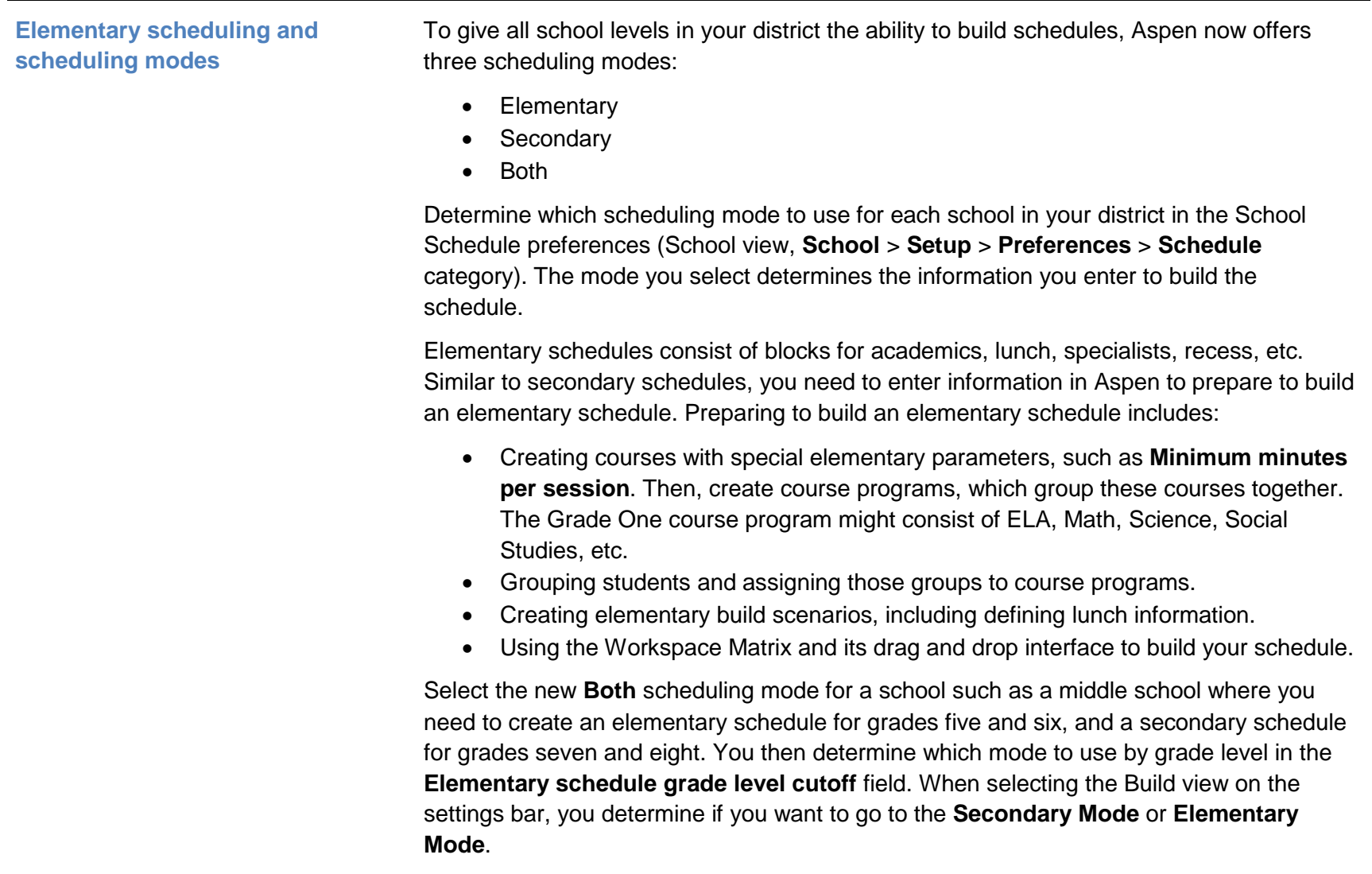

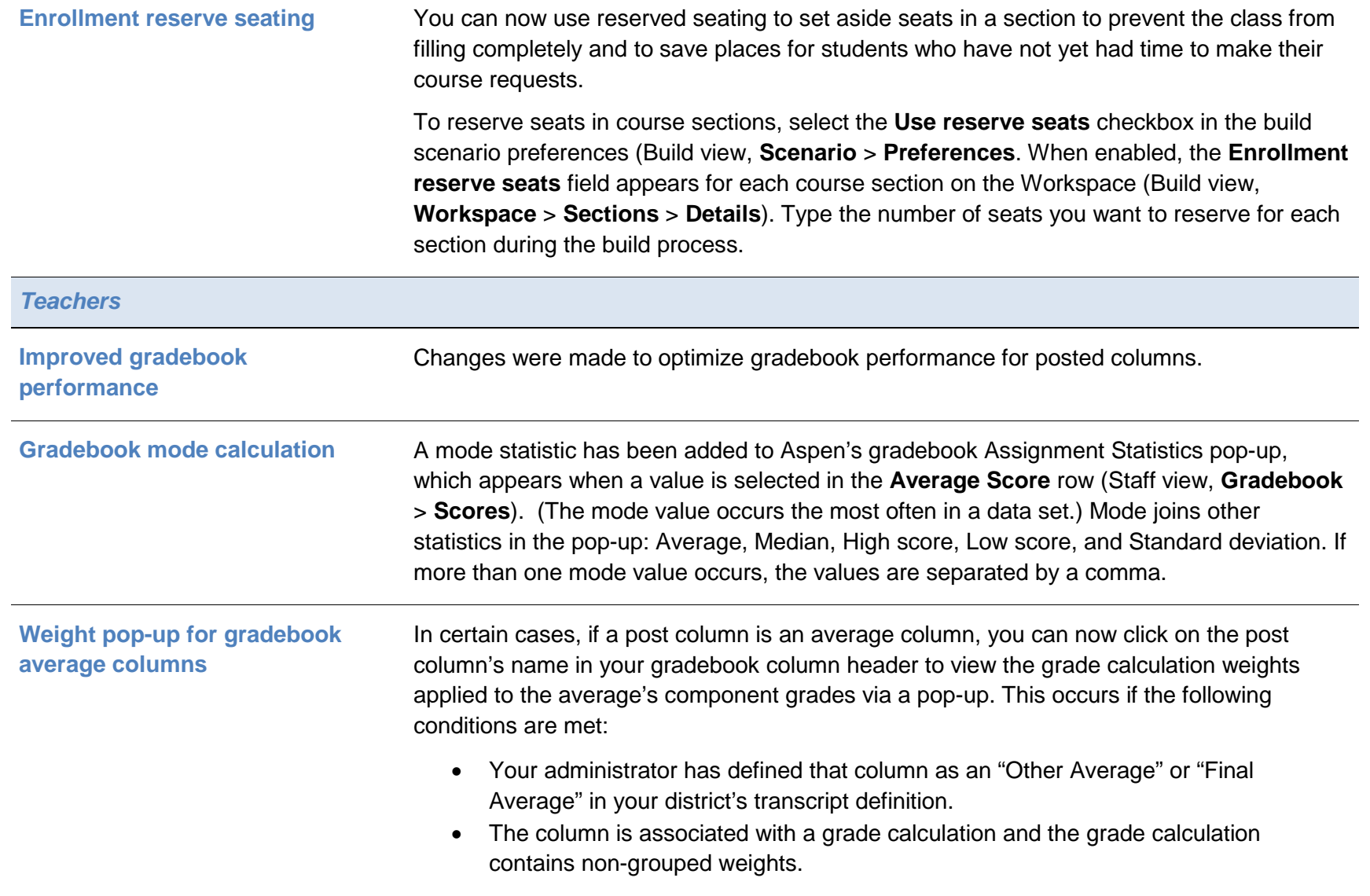

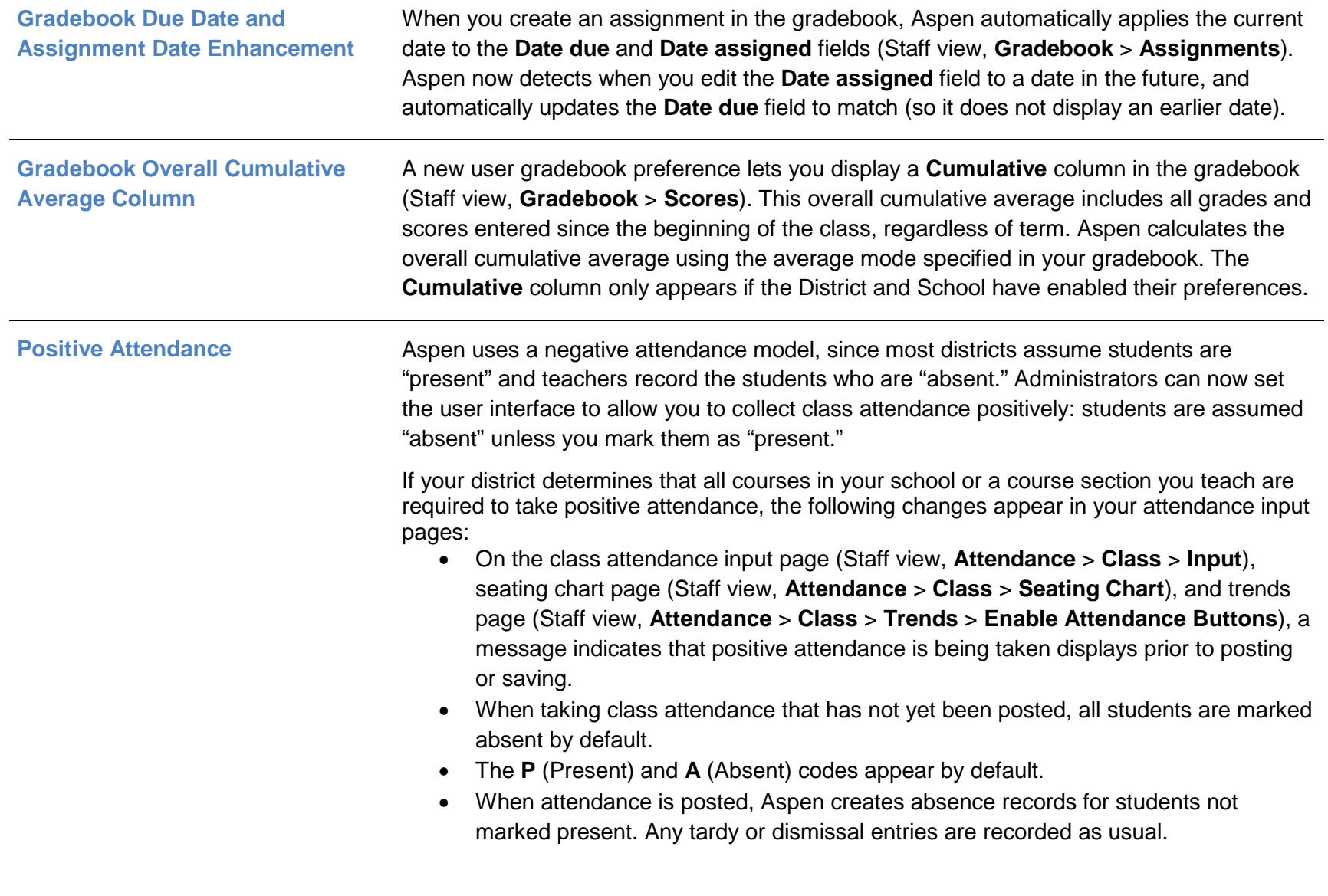

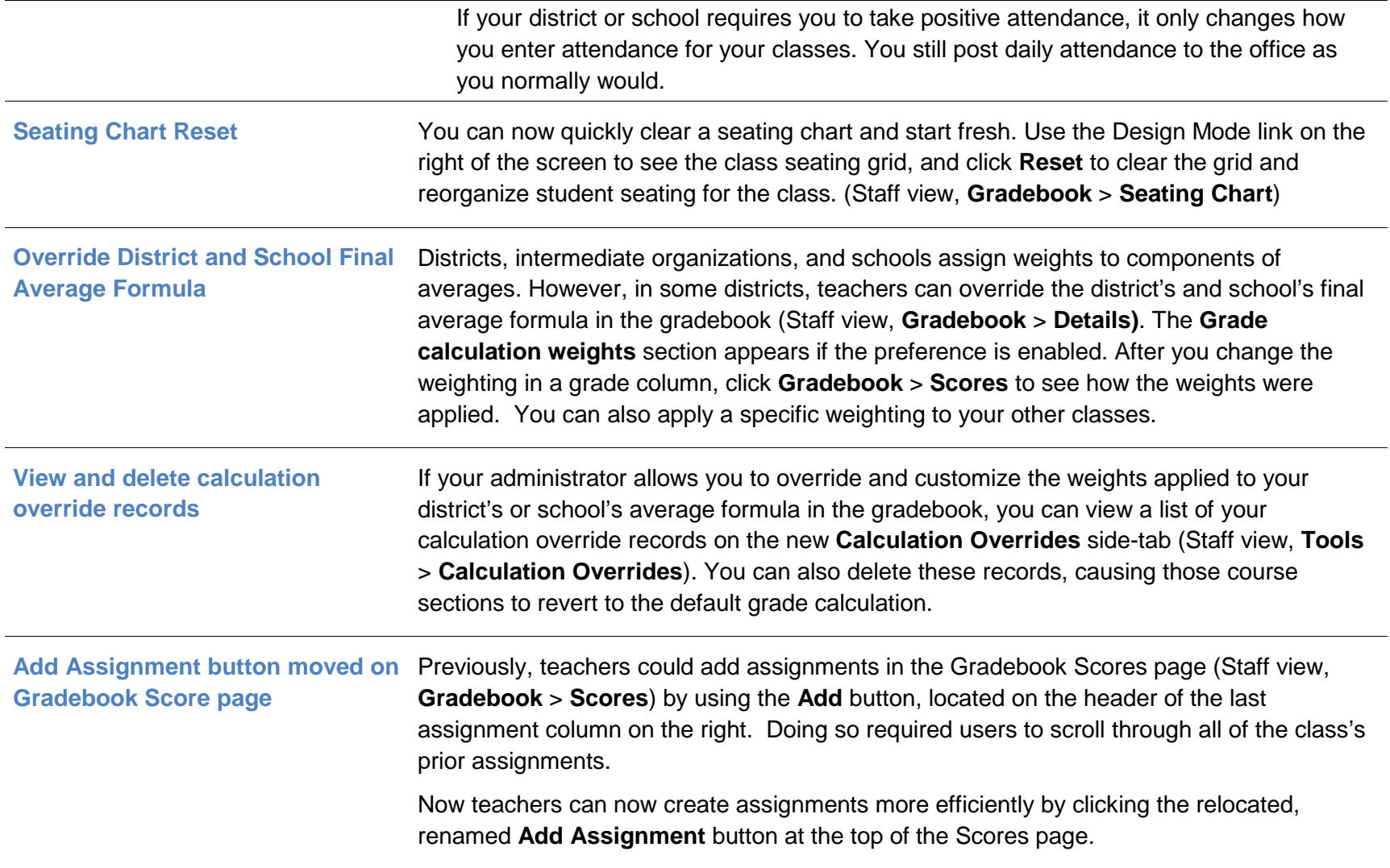

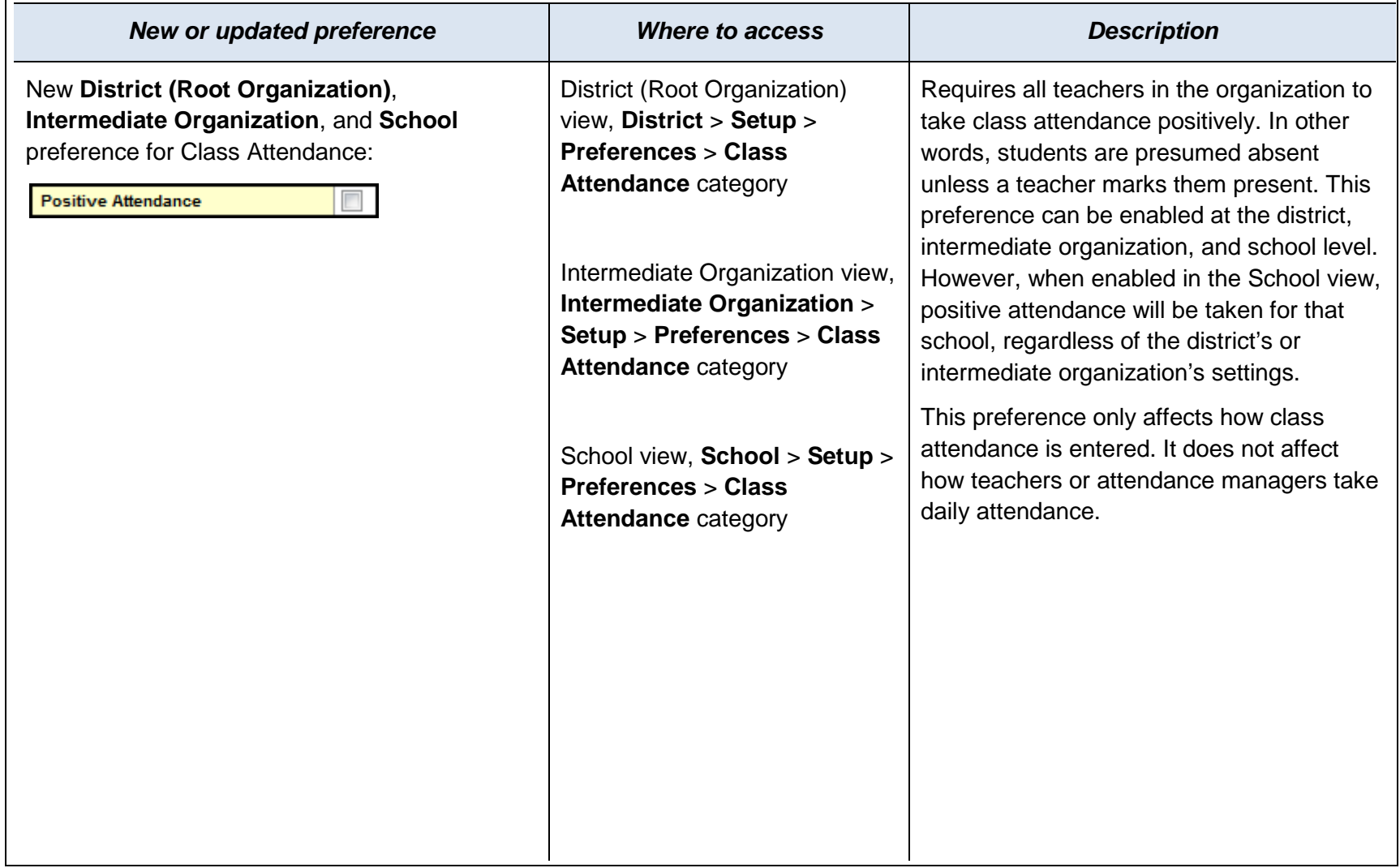

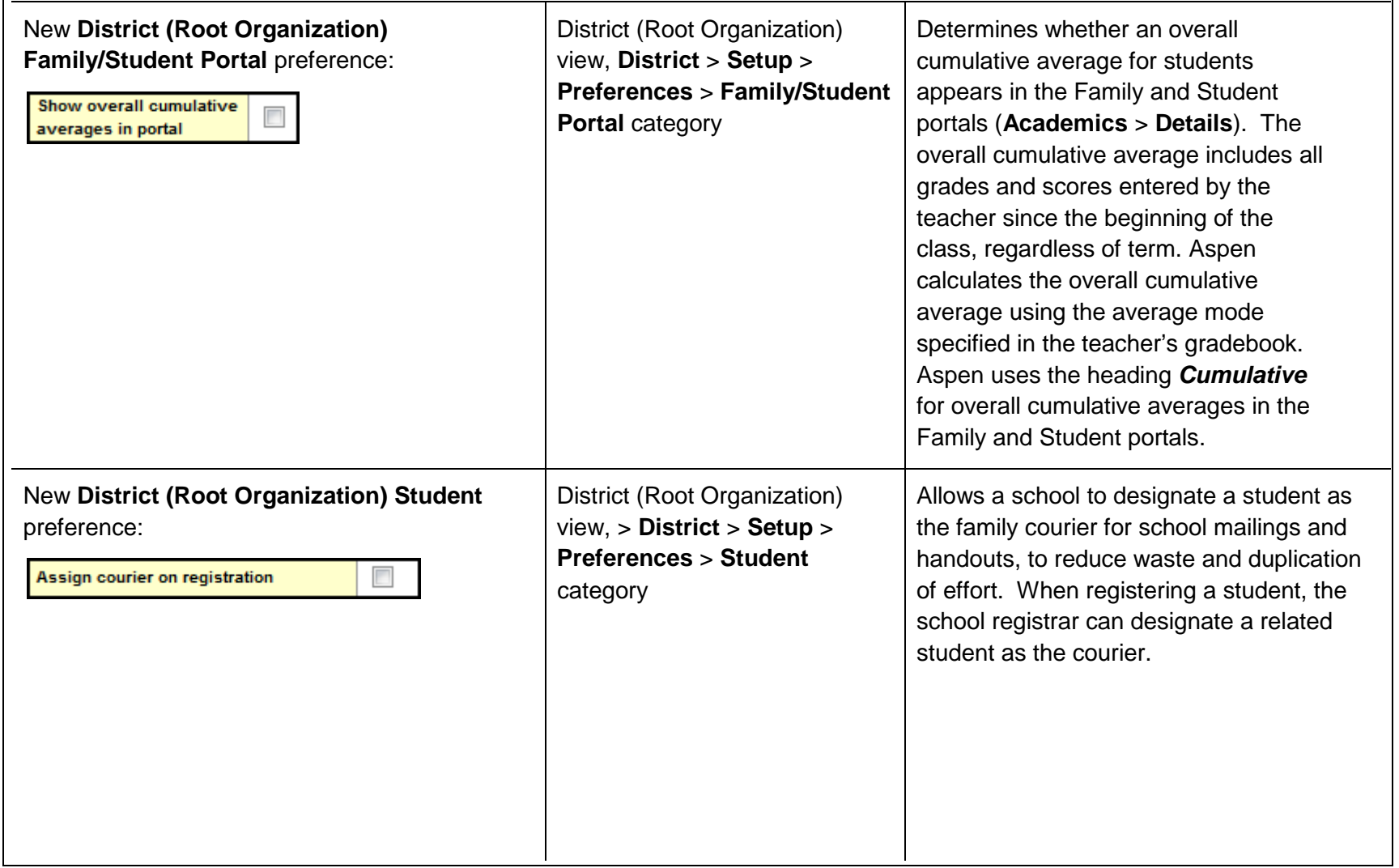

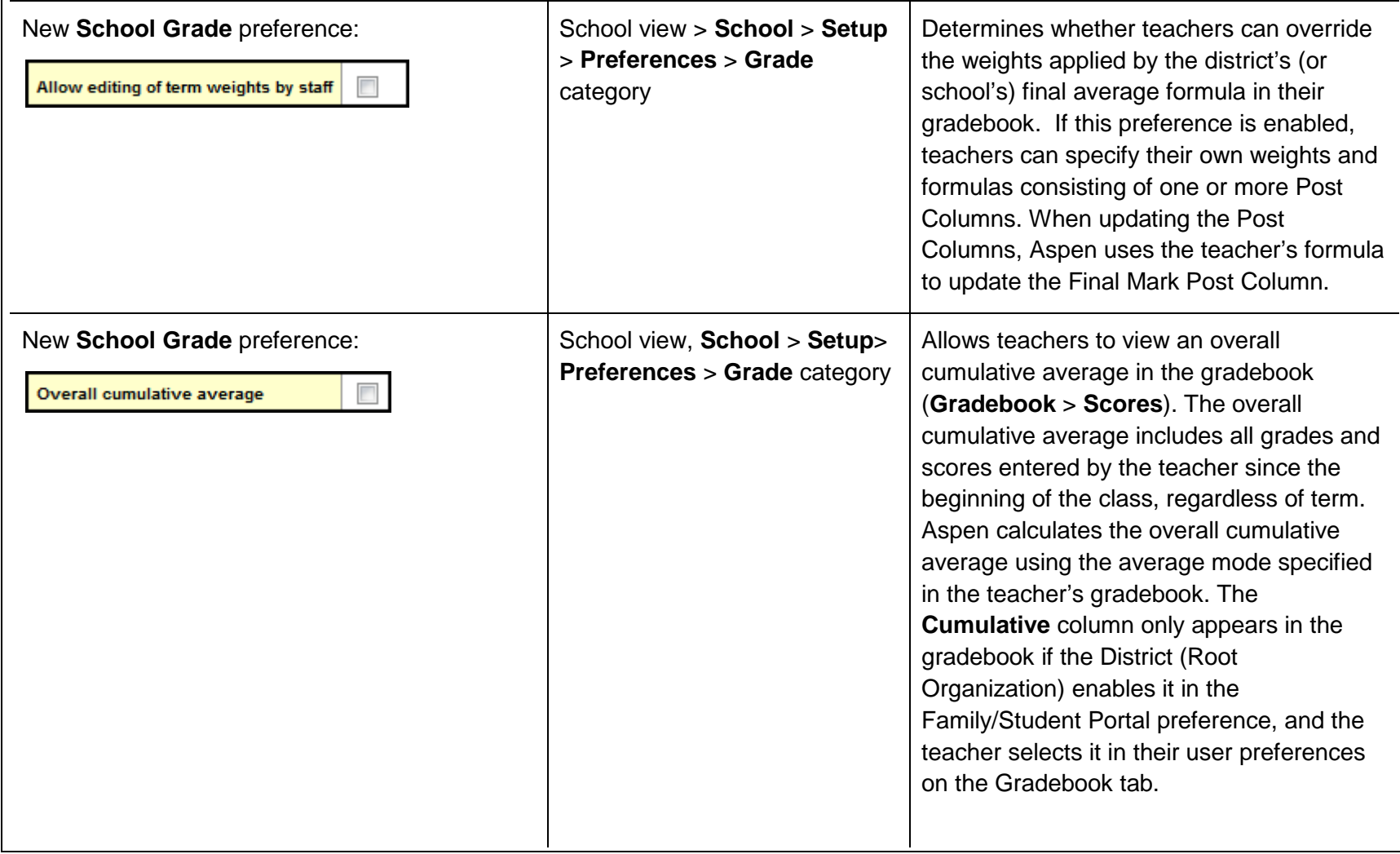

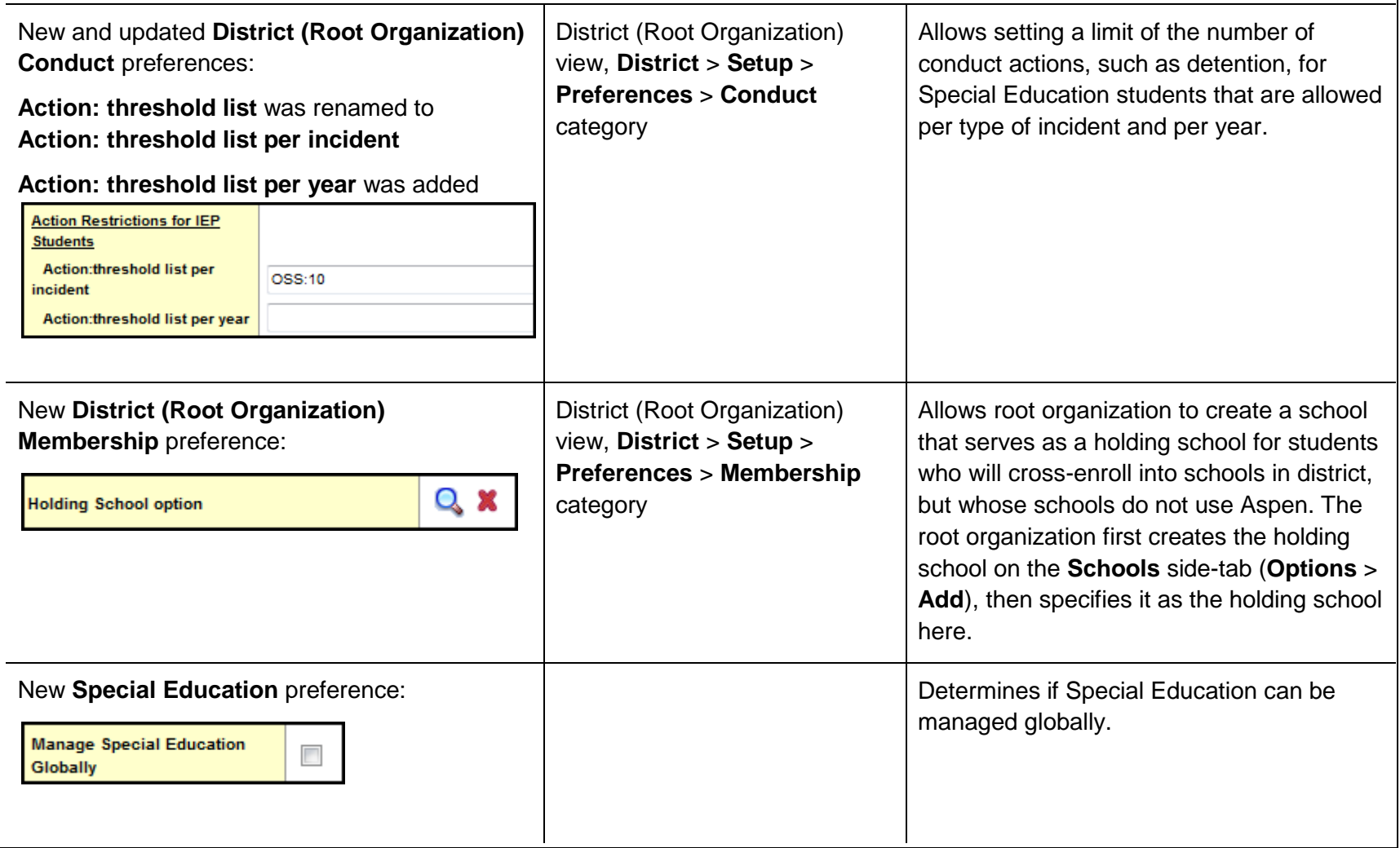

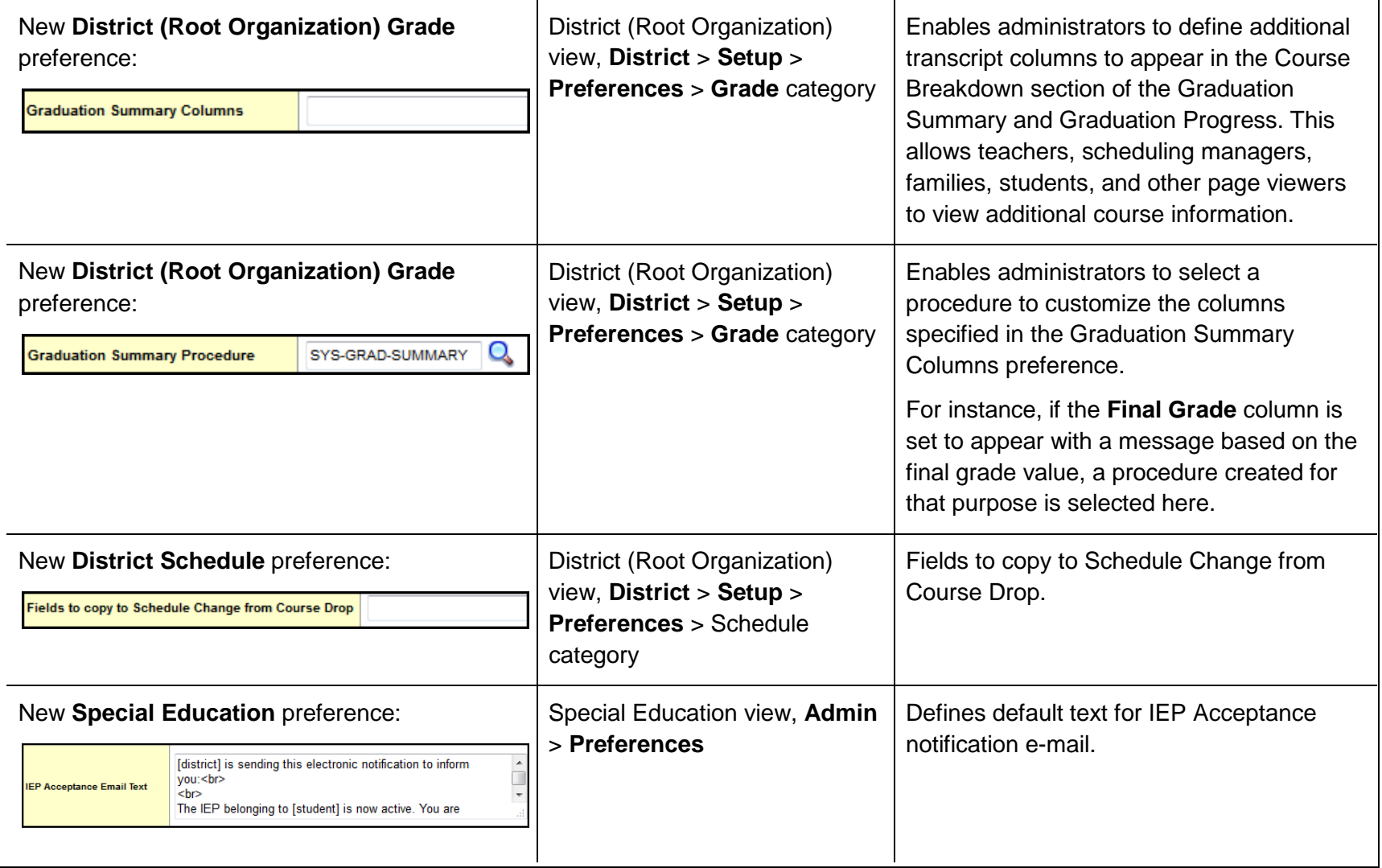

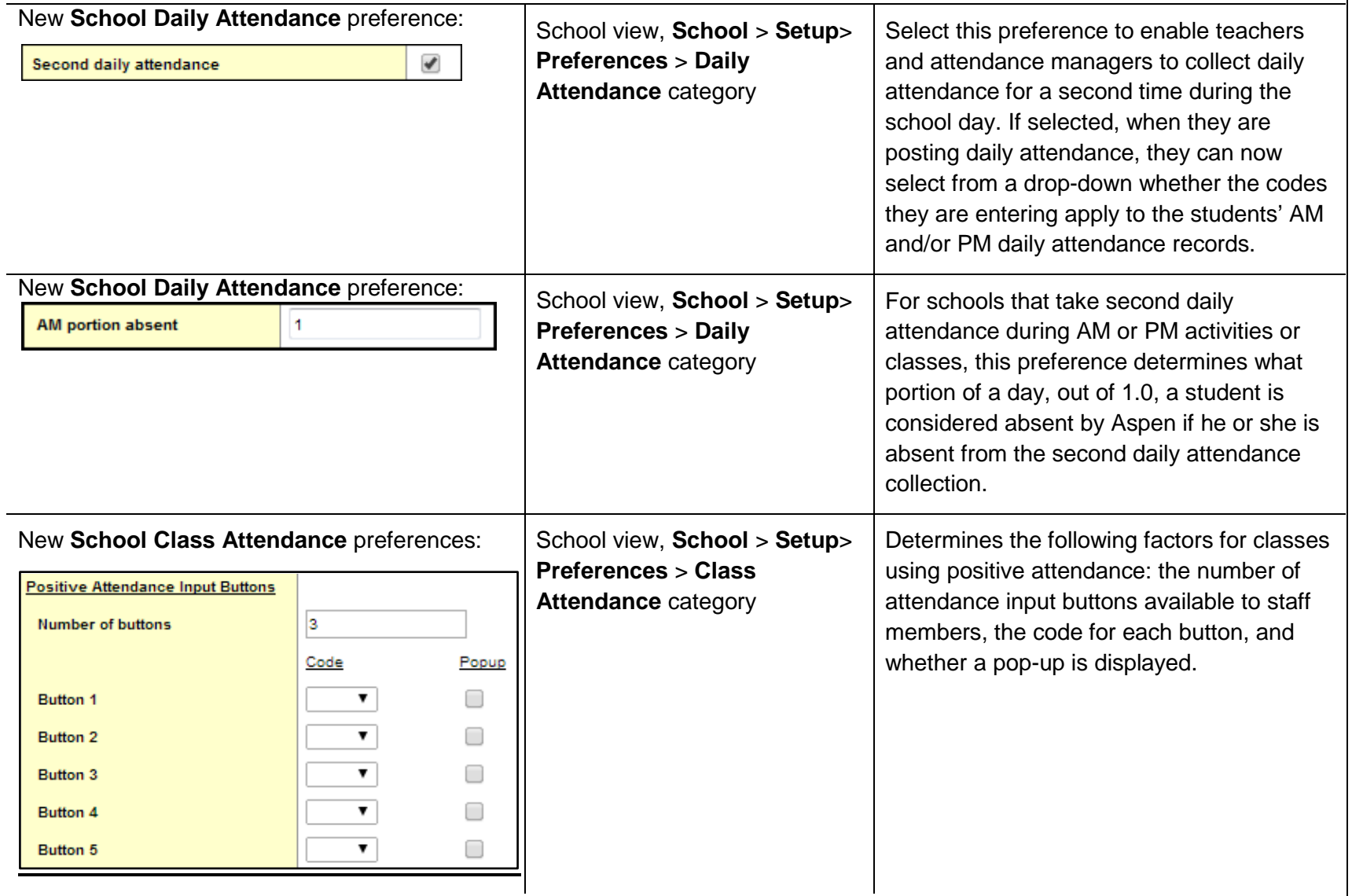

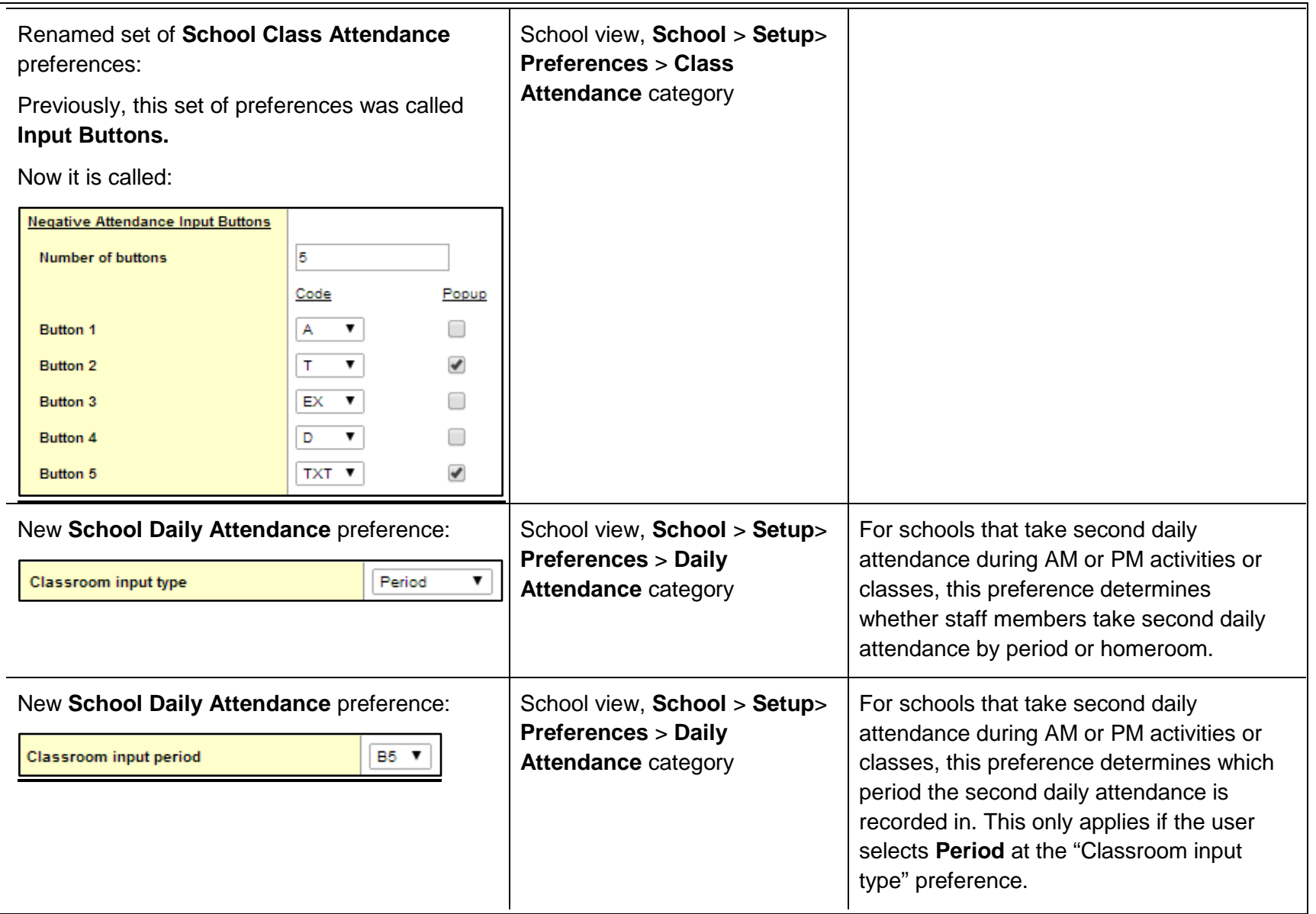

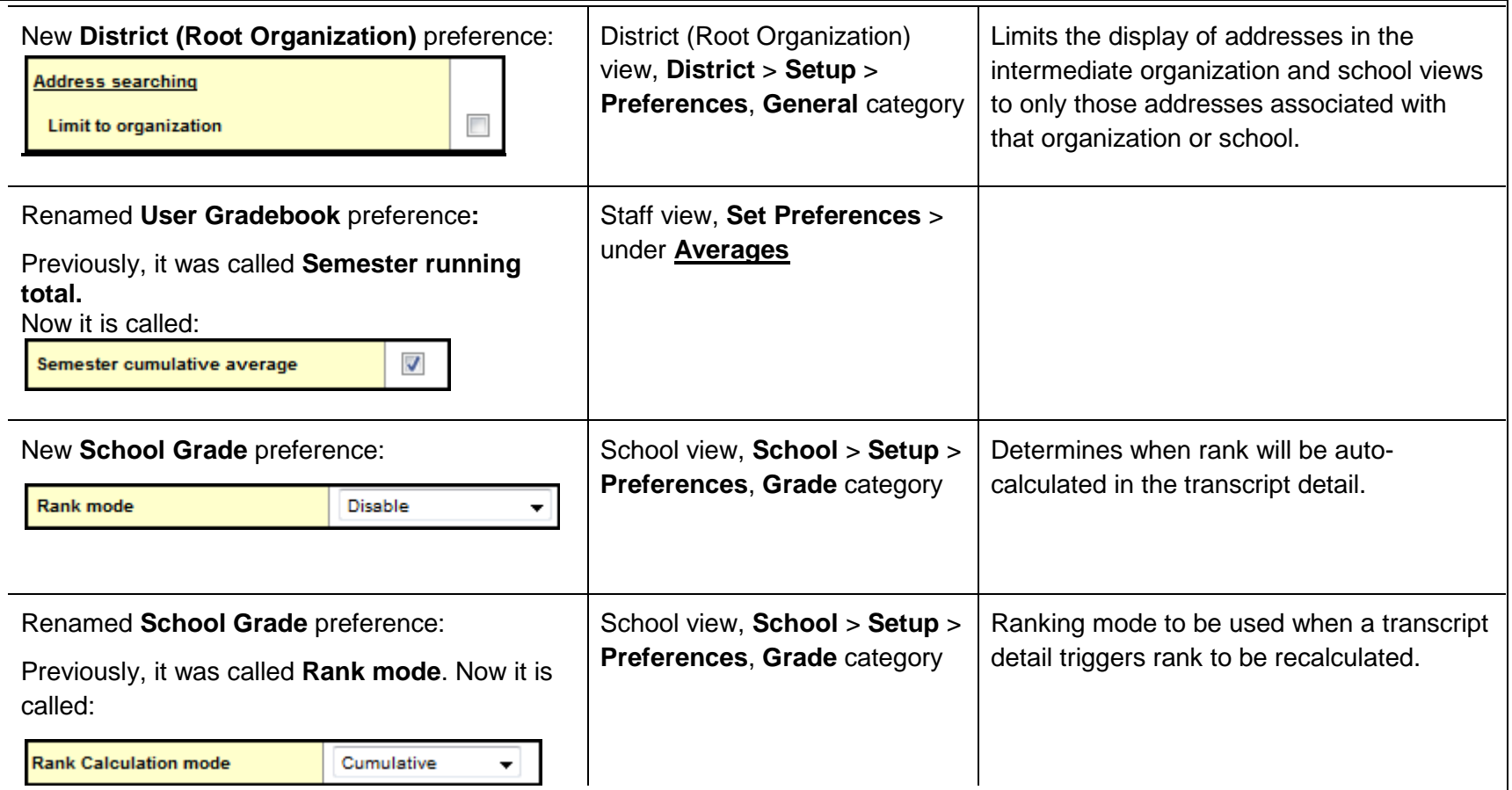

#### **Changes to User Roles and Privileges**

Review your user roles to ensure the settings are appropriate for the default user roles used in your district and any customized roles you've created from Aspen's default roles.

The following table lists *new* and *updated* user role security privileges in Aspen:

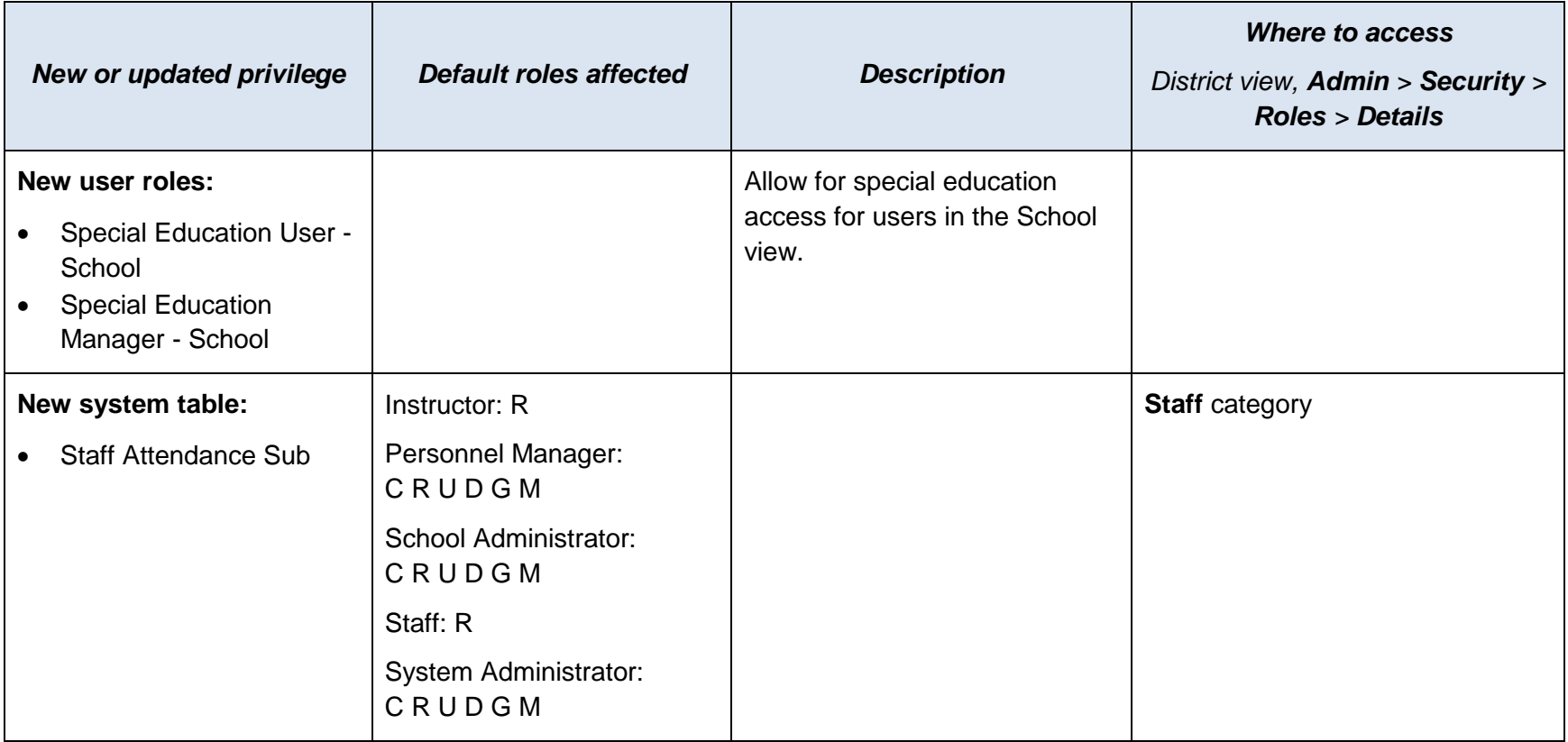

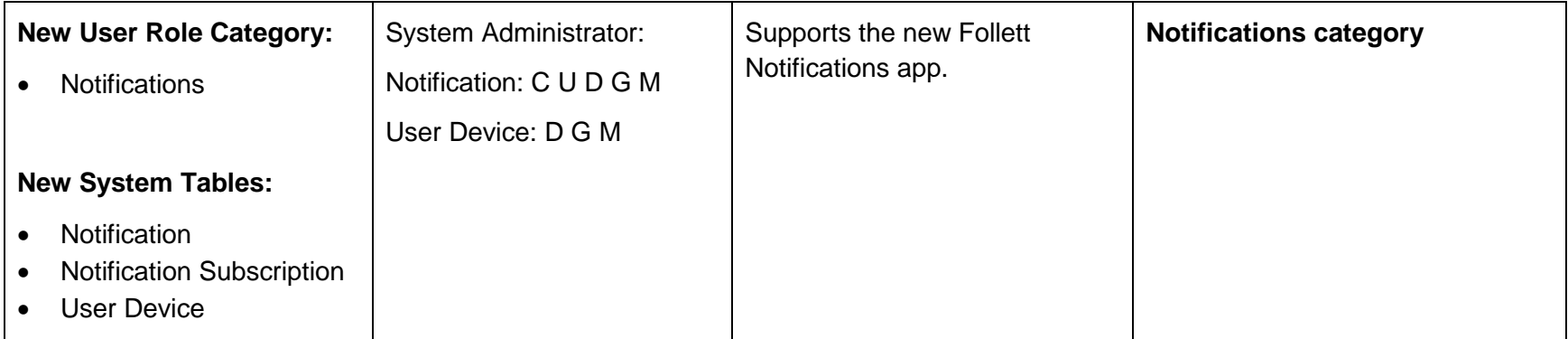